# **ГЕОИНФОРМАЦИОННЫЕ СИСТЕМЫ И 3D-РЕКОНСТРУКЦИИ**

GIS AND 3D RECONSTRUCTIONS

## **РЕПРЕЗЕНТАЦИЯ И ВИЗУАЛИЗАЦИЯ В ОНЛАЙНЕ РЕЗУЛЬТАТОВ ВИРТУАЛЬНОЙ РЕКОНСТРУКЦИИ\***

## REPRESENTATION AND VISUALISATION OF VIRTUAL RECONSTRUCTION RESULTS ON A WEBSITE

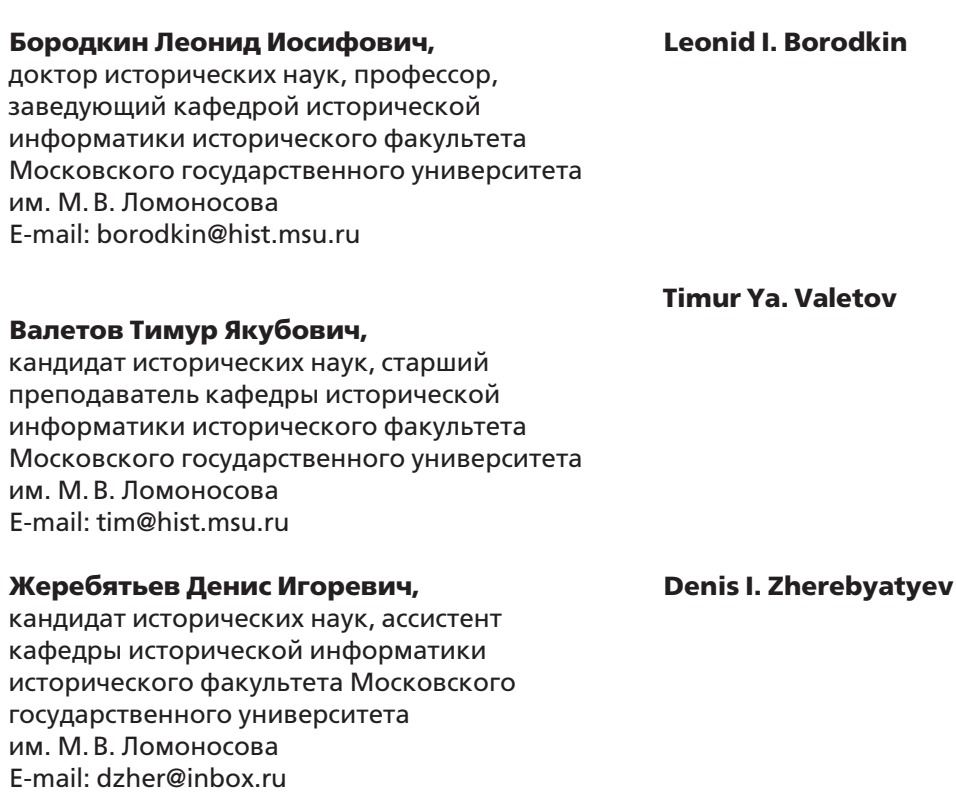

Статья подготовлена при поддержке РНФ, грант №14-18-03473.

#### Мироненко Максим Сергеевич,

аспирант кафедры исторической информатики Московского государственного университета им. М. В. Ломоносова E-mail: mmironenko91@gmail.com

Моор Вячеслав Витальевич, архитектор (Севастополь) E-mail: moor\_v@mail.ru

Содержатся предложения по разработке структуры и функционала веб-сайтов проектов, имеющих целью создание виртуальной реконструкции историко-культурного наследия на основе технологий 3D-моделирования. Обобщается опыт работы авторов, в максимальной степени реализующих сегодняшние возможности визуализации и репрезентации результатов создания виртуальных реконструкций.

Ключевые слова: визуализация, репрезентация, виртуальная реконструкция, 3D-моделирование, сайт, дополненная реальность.

юбой исследовательский проект по созданию виртуальной реконструкции объектов историко-культурного наследия имеет выраженную специфику: наиболее важные результаты работы представляются в визуальной форме, и, естественно, для этого используются трехмерные модели, полученные с помощью технологий 3D-моделирования. Разумеется, определенное представление о полученных результатах может дать их традиционная «бумажная» публикация, в которой объемные модели зданий, исторической городской застройки, ландшафта воспроизводятся на плоскости страницы. Та же форма представления результатов нередко встречается и на сайтах, представляющих проекты виртуальной реконструкции: бывает, что они целиком состоят из обычных иллюстраций, дающих представление о полученных трехмерных моделях. Недостатки такого «плоскостного» представления объемных объектов реконструкции частично снимаются возможностью их отображения в разных ракурсах, но цельность восприятия при такой фрагментации тем не менее нарушается. Эти проблемы многократно возрастают, когда виртуальная реконструкция проводится на разных временных срезах, с учетом долговременной эволюции объекта исследования. Именно такая ситуация характерна для рассматриваемого в данной статье проекта по созданию виртуальной реконструк-

#### **Maxim S. Mironenko**

#### **Vyacheslav V. Moor**

The paper contains suggestions on the structure and functional of web sites of research projects aimed to creation of virtual reconctruction of cultural heritage on the basis of 3D modelling. The authors generalise their experince in the making efficient visualisation and representation of the results of virtual reconstructions

Key words: visualisation, representation, virtual reconstruction, 3D modelling, web-site, augmented reality.

ции Страстного монастыря и прилегающей к нему Страстной площади.

Вместе с тем разнообразие и сложность используемых программных средств не позволяют ограничиться тем, чтобы просто передать пользователю исходные, неадаптированные результаты построения моделей; пользователи вовсе не обязаны иметь навыки работы в различных трехмерных редакторах, чтобы полноценно познакомиться с итогами проекта. Очевидно, наиболее адекватный подход в такой ситуации связан с использованием возможностей веб-сайта проекта, позволяющего пользователю в режиме онлайн ознакомиться с эффективной визуализацией результатов созданной виртуальной реконструкции, а вместе с тем, возможно, получить и доступ к построенным 3D-моделям. Для профессионального представления проекта принципиально важно не просто показать пользователю ряд изображений или даже видеороликов, демонстрирующих разработанную трехмерную модель, но и обеспечить представительный ряд сервисов, позволяющих пользователям в интерактивном режиме и с интересующей их подробностью ознакомиться с процессом виртуальной реконструкции и реконструируемым объектом в его эволюции. Современное программное обеспечение в своем разнообразии кардинально расширяет когнитивные и эвристические возможности погружения в визуальные образы той или иной исторической эпохи; участия в виртуальных турах, ориентированных на детальное ознакомление пользователя с восстановленным объектом; пространственного совмещения различных исторических эпох с помощью эффектов «дополненной реальности» и т. д.

Ознакомление с сайтами известных 3D-проектов показало, что они дают, как правило, лишь общее представление об использованных источниках и полученных результатах, редко предоставляя при этом пользователю широкий спектр вариантов визуализации разработанных ими моделей.

Принципиально важный вопрос касается еще и возможностей верификации элементов созданной виртуальной реконструкции. Как любое историческое исследование, виртуальная реконструкция несуществующих объектов опирается как на информацию, непосредственно имеющуюся в источниках (если мы считаем, что источник заслуживает доверия), так и на представления, которые мы вынуждены восстанавливать с той или иной степенью уверенности. Если корпус имеющихся источников большой (как в случае со Страстной площадью начала XX в.), то объект виртуальной реконструкции может быть восстановлен с минимальным количеством допущений; если источников недостаточно (как в том же случае на момент начала XVIII в.), то какие-то детали неизбежно приходится домысливать (в узком смысле слова реконструировать). Результатом работы является трехмерная модель, но какие бы удачные методы ни были применены для того, чтобы показать модель пользователю, ее нельзя считать профессиональной, пока пользователю не предложены механизмы верификации, не предоставлены возможности понять, в какой степени конкретная виртуальная реконструкция базируется на источниках, какая ее часть является бесспорно соответствующей утраченному оригиналу, а какая, - и в какой степени, - основана на предположениях.

Опыт работы исследовательской группы участников нашего проекта послужил основой для разработки предложений по созданию структуры и функционала веб-сайта, в максимальной степени реализующего сегодняшние возможности визуализации и репрезентации результатов виртуальных реконструкций объектов историкокультурного наследия. Реализация этих возможностей представлена на сайте нашего проекта (URL: http://www.hist.msu.ru/Strastnoy/).

Об исследовательском проекте по созданию виртуальной реконструкции московского Страстного монастыря и Страстной площади, возникшей в XVII в. вокруг Страстного девичьего монастыря, который был уничтожен в 1930-х гг., подробно говорится в публикациях участников проекта<sup>1</sup>. Анализ эволюции рассматриваемой пространственной инфраструктуры проводился на основе комплекса источников, характеризующих объекты реконструкции на нескольких временных срезах, с учетом социального контекста монастырской жизни и изменявшейся архитектурной среды Страстной площади.

### **CTPVKTVPA CAITA ΠΡΟΕΚΤΑ**

айт содержит шесть разделов, охватывающих основные задачи и этапы работы. Рассмотрим подробнее содержание каждого из них (см. рис. 1).

1. Общие сведения о проекте. Раздел содержит краткую аннотацию проекта, его задачи с разбивкой на этапы, список участников проекта.

2. Краткий очерк истории московского Страстного монастыря.

3. Методы построения 3D-моделей. В этом разделе дается достаточно подробная характеристика технологий виртуальной исторической реконструкции. Рассмотрены возможности основных составляющих программного обеспечения: обычные (двумерные) графические редакторы, трехмерные (3D) редакторы и «3D-движки». В качестве вспомогательных технологий виртуальной реконструкции рассмотрены фотограмметрия, лазерное сканирование, аэрофотосъемка.

4. Публикации и доклады участников проекта. В этом разделе пользователь может ознакомиться со статьями участников проекта, в которых даются обзоры современного состояния разработок по созданию виртуальных реконструкций историко-культурного наследия, обсуждаются источниковедческие и методические вопросы, приводятся промежуточные и итоговые результаты исследования.

5. Источники для построения виртуальной реконструкции. Раздел содержит цифровые копии большого массива визуальных и текстовых источников, использовавшихся при создании виртуальной реконструкции Страстного монастыря и окружавшей его площади. Для удобства пользователя доступ к ним организован на основе пяти подразделов, соответствующих следующей группировке источников:

а) карты и планы Страстной площади, фрагменты исторических планов Москвы, включающих интересующую нас территорию. Качество этих источников разное: первые схемы относятся к началу XVII в. и являются довольно условными, но среди карт также есть очень точные чертежи и аэрофотосъемка второй половины 1920-х гг.;

- б) исторические виды Страстной площади и Страстного монастыря. Сюда входят самые разные изобразительные источники: картины и гравюры разных лет, многочисленные фотографии;
- в) планы комплекса Страстного монастыря, чертежи монастырских зданий;
- г) «Страстная площадь в XIX в.»: такие же планы и чертежи, но относящиеся не к мо-

настырю, а к зданиям и другим объектам, окружавшим площадь;

д) текстовые и табличные материалы.

В каждом из подразделов (кроме подраздела «г») доступ к цифровым копиям источников осуществляется в хронологическом порядке, а в нем планы владений и чертежи зданий Страстной площади приводятся пообъектно, при этом для каждого объекта (здания) они даны также в хронологическом порядке.

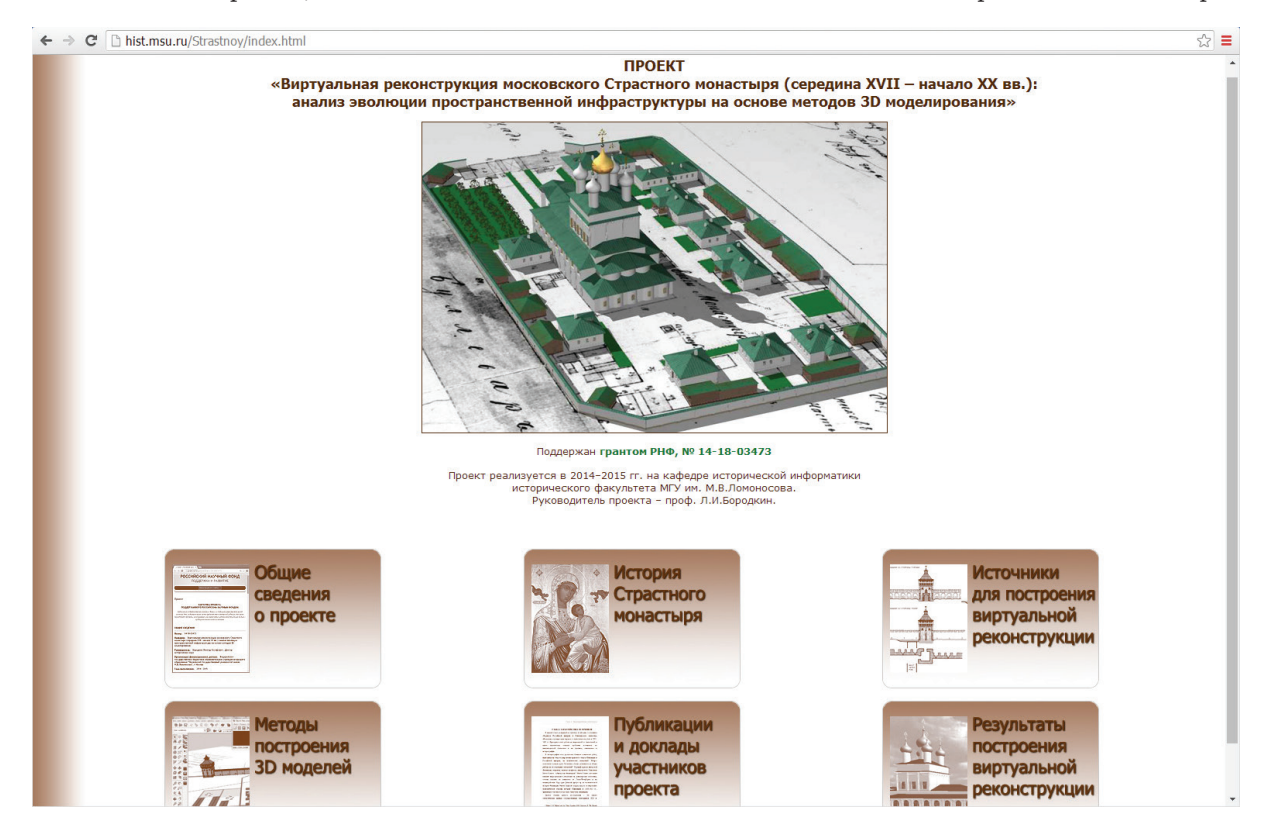

Рис. 1. Главная страница сайта проекта виртуальной реконструкции Страстного монастыря

Данный раздел знакомит пользователя с полным собранием исходных исторических материалов, которыми мы пользовались при работе над проектом. (Это весь корпус наших источников, за исключением тех данных, которые можно собрать по сохранившимся до сегодняшнего дня объектам). Первые четыре подраздела состоят из изобразительных материалов и выглядят одинаково (см. рис. 2): подряд выставлены уменьшенные фрагменты этих изображений; они сопровождаются описаниями и ссылками на файлы изображений в полном масштабе. Архивные (музейные) материалы, — а таких немало, — сопровождаются корректной ссылкой на соответствующую единицу хранения. Качество изображений разное: уникальные материалы (а почти все архивные материалы являются таковыми) были скопированы с большим разрешением и представляют собой цифровые изображения в десятки мегапикселей, но есть и изображения (сканированные открытки, фотографии), найденные в Интернете. Иногда их качество совсем невысокое, но даже такие изображения могут внести определенное дополнение в наши представления о комплексе Страстного монастыря или окружающей застройки.

Именно по этим источникам строилась наша модель, и по ним же можно при желании ее верифицировать: соотнести чертежи, фотографии и другие источники с получившимся результатом. Надо не забывать, однако, что не все источники полностью достоверно отражают действительность своего времени, так что только их комплексное изучение позволяет выстроить верную модель на конкретный выбранный период. Инструменты верификации моделей вносились нами и в результат, о чем будет сказано ниже.

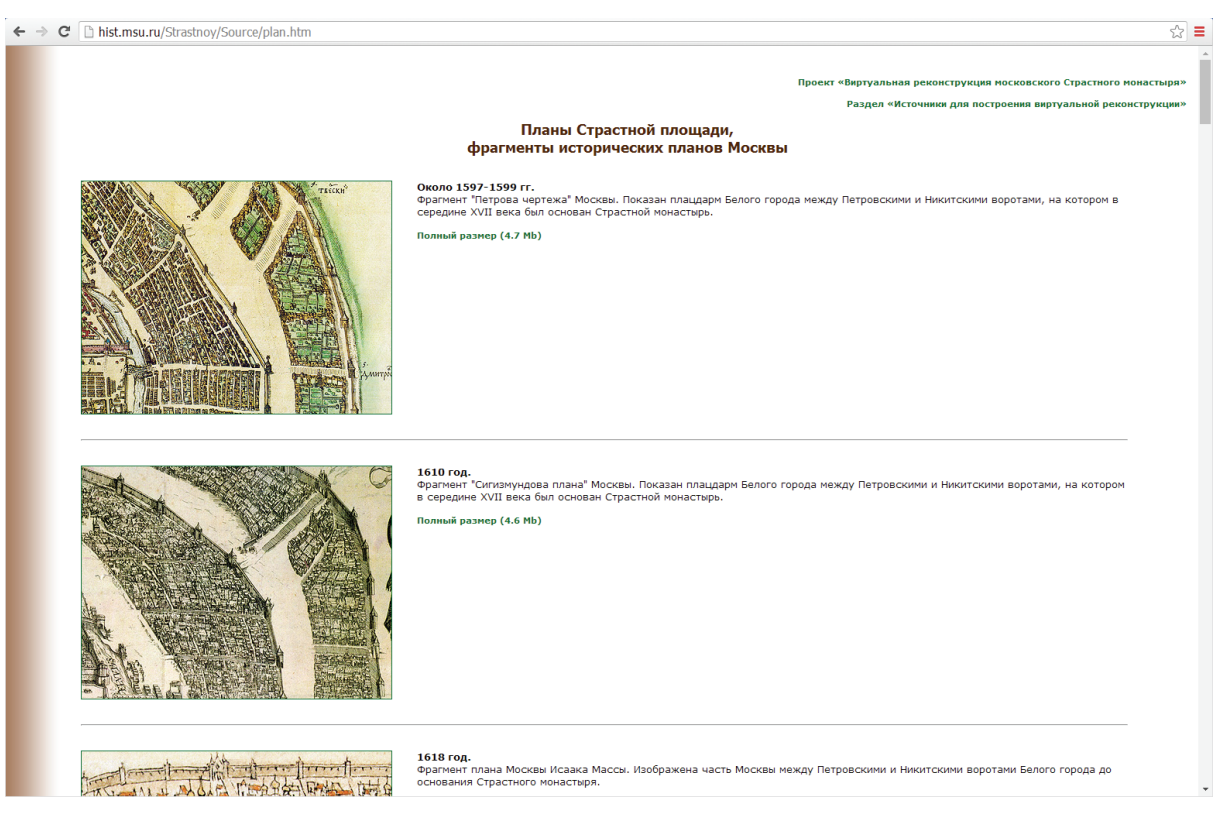

Рис. 2. Подраздел «Планы Страстной площади» раздела «Источники для построения виртуальной реконструкции»

6. Результаты построения виртуальной реконструкции. В данном разделе пользователь может рассмотреть как виртуальную реконструкцию комплекса монастыря и Страстной площади в целом, так и 3D-модели отдельных зданий и сооружений. Предложенный интерфейс позволяет реализовать интерактивный онлайн-режим общения пользователя с виртуальной реконструкцией и ее элементами, показанными по состоянию на разные временные срезы, а также, — в отдельных случаях, — в виде смены кадров, демонстрирующей изменение объекта во времени. Это принципиальная характеристика репрезентации результатов проекта. Как отмечалось выше, реконструкция проводилась на трех срезах: рубеж XVII–XVIII вв., 1830-е гг., начало ХХ в.

Трехмерная модель всего комплекса Страстного монастыря и прилегающей исторической застройки требует значительных компьютерных ресурсов для ознакомления с ней в интерактивном режиме, и поэтому на сайте используются различные технологии и приемы представления информации. Их можно условно разделить на две основные группы: 1) направленные на детальное профессиональное представление трехмерных моделей отдельных зданий и сооружений и 2) различные средства визуальной репрезентации всего комплекса Страстной площади: видеоролики, статические

изображения комплекса в разных ракурсах, а также «виртуальные прогулки» в режиме дополненной реальности. Раздел содержит подробную инструкцию и видеогид по работе с теми или иными вариантами представления трехмерной виртуальной реконструкции на нашем сайте.

## ПРОФЕССИОНАЛЬНОЕ ПРЕДСТАВЛЕНИЕ ОТДЕЛЬНЫХ ОБЪЕКТОВ ВИРТУАЛЬНОЙ РЕКОНСТРУКЦИИ

В иртуальная реконструкция всего комплекса<br>В складывается из реконструкции отдельных<br>зданий и сооружений, поэтому наиболее дескладывается из реконструкции отдельных зданий и сооружений, поэтому наиболее детальный уровень знакомства с реконструкцией выводится на уровень отдельных объектов. Это важно еще и потому, что общая модель всего комплекса является чрезвычайно громоздкой по объему, и для визуального представления желательно ее упрощение, в то время как отдельные объекты вполне пригодны для детального изучения.

В структуре сайта есть гипертекстовые списки объектов каждого временного среза, но с точки зрения визуализации важную роль играет интерактивная схема монастыря и прилегающей к нему городской застройки (рис. 3–5).

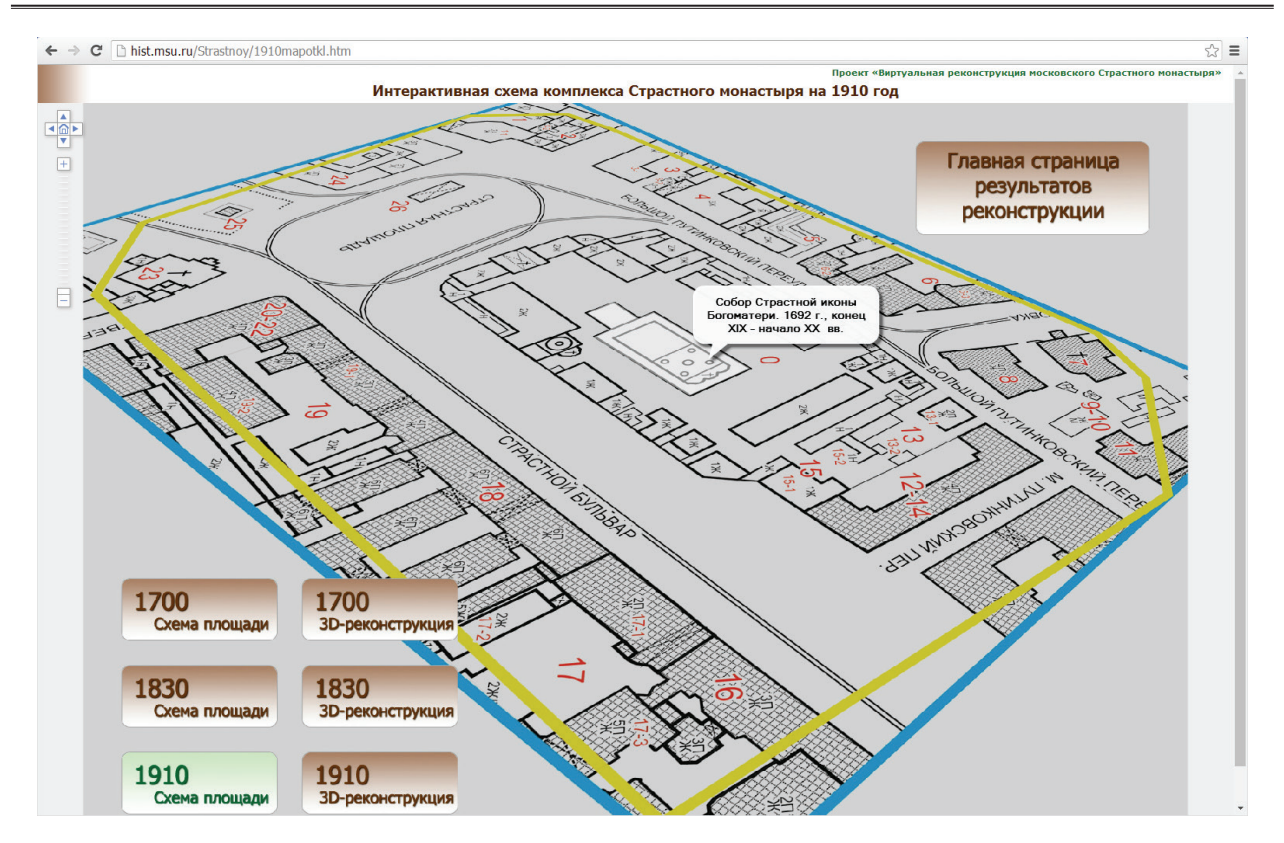

Рис. 3. Интерактивная схема комплекса Страстного монастыря (временной срез 1910 г.)

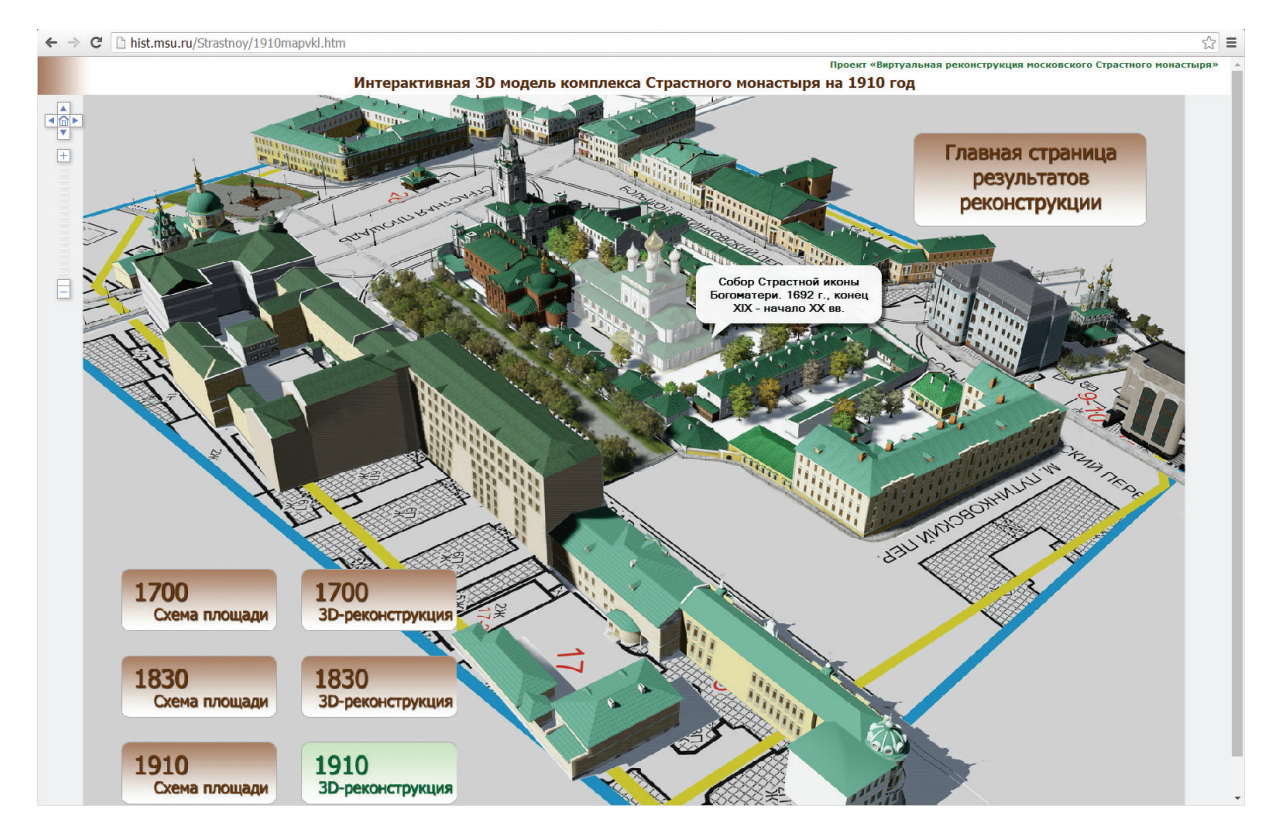

Рис. 4. Интерактивная схема комплекса Страстного монастыря с моделями зданий (временной срез 1910 г.)

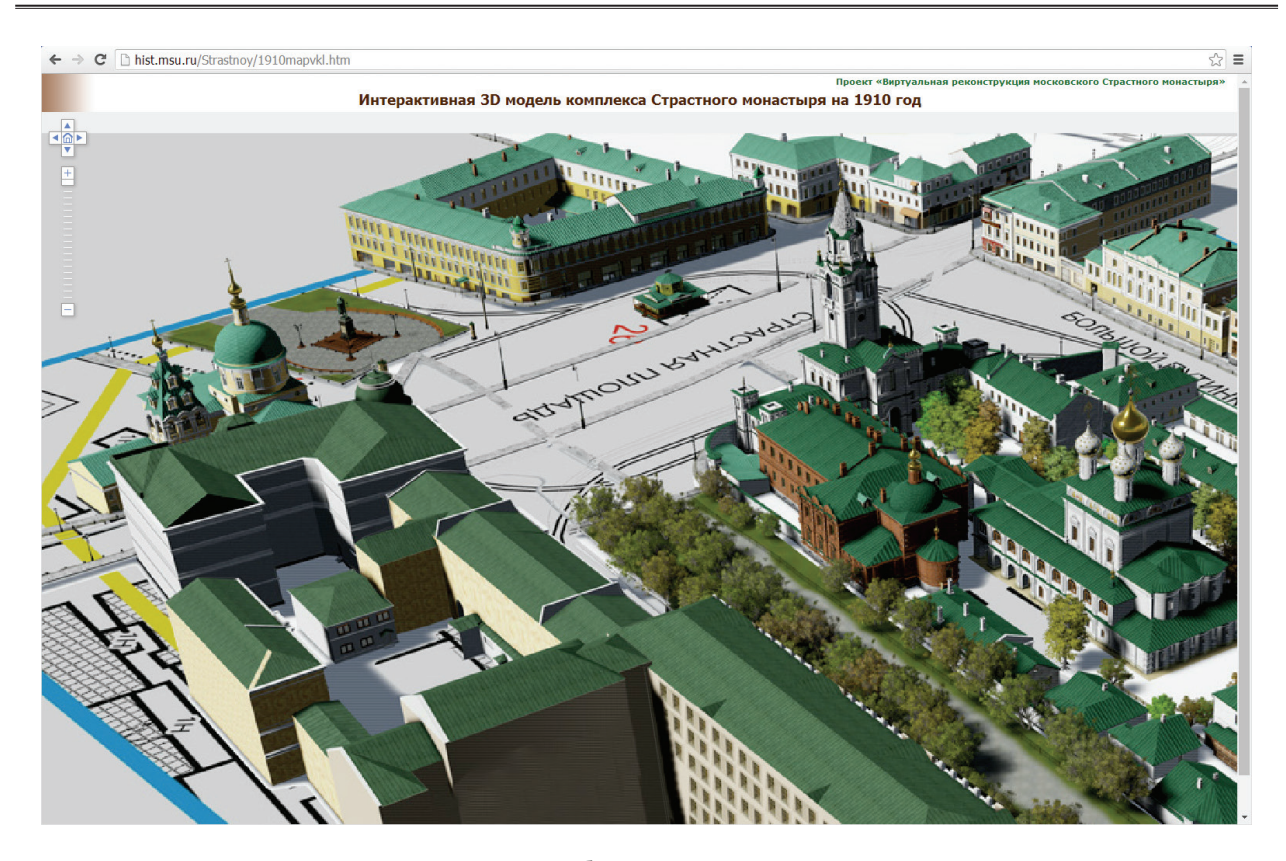

Рис. 5. Изменение масштаба в интерактивной схеме комплекса Страстного монастыря

Такие схемы разработаны для каждого из трех временных срезов, и на каждый временной срез разработано по две карты: простой план расположения зданий и второй — такой же, но с размещенным на нем слоем трехмерных моделей исторической городской застройки в изометрической проекции. На каждой схеме находятся кнопки переключения в другой вид и/или в другой временной срез. Схемы выполнены на платформе Flash, они позволяют изменять масштаб, но не ракурс изображения (рис. 5).

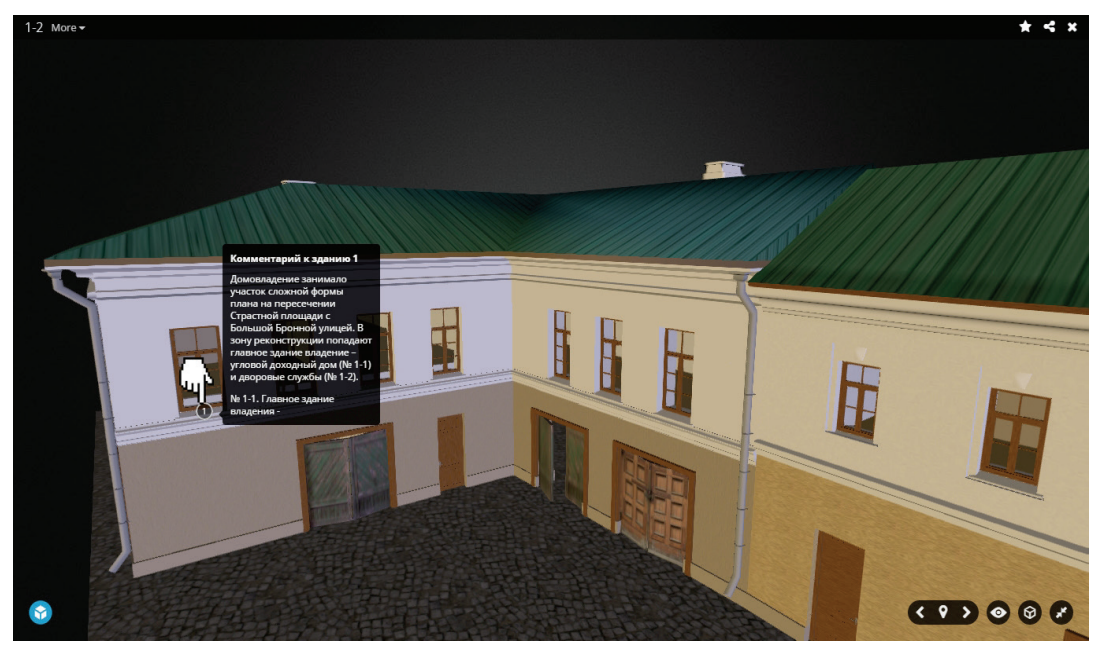

Рис. 6. 3D-модель доходного дома Борисовых начала XX в. в оболочке Sketchfab

На схеме пользователь может выбрать любой объект (на рисунках 3–4 это Страстной собор) и перейти на специальную страницу этого объекта. Под объектом здесь понимается трехмерная модель одного сооружения, и поскольку эволюция комплекса на протяжении двух столетий меняла и архитектурный облик отдельных зданий, они (в частности, собор) представлены разными моделями для разных временных срезов и, соответственно, иногда разработано несколько моделей одного здания (три модели собора); каждая модель представляет собой отдельный объект и имеет отдельную страницу.

Страницы объектов организованы по одной схеме. В набор такого представления входят следующие элементы.

1. Представление модели в оболочке Sketchfab (см. рис. 6). Именно здесь пользователю представляется детальная трехмерная модель объекта; ее можно приближать и рассматривать под разными углами. Здесь же мы размещаем комментарии, относящиеся к верификации отдельных элементов здания. Выбор комментариев, обозначенных цифрами на модели, разворачивает модель таким образом, чтобы комментируемый элемент сооружения оказался в центре внимания, а текст комментария объясняет, что это за элемент, и в отдельных случаях какие трудности возникли в процессе реконструкции данного элемента, к каким упрощениям они привели. Обычно в тексте комментария приводится также гипертекстовая отсылка к тем источникам, которые стали основными для реконструкции именно конкретного выбранного элемента.

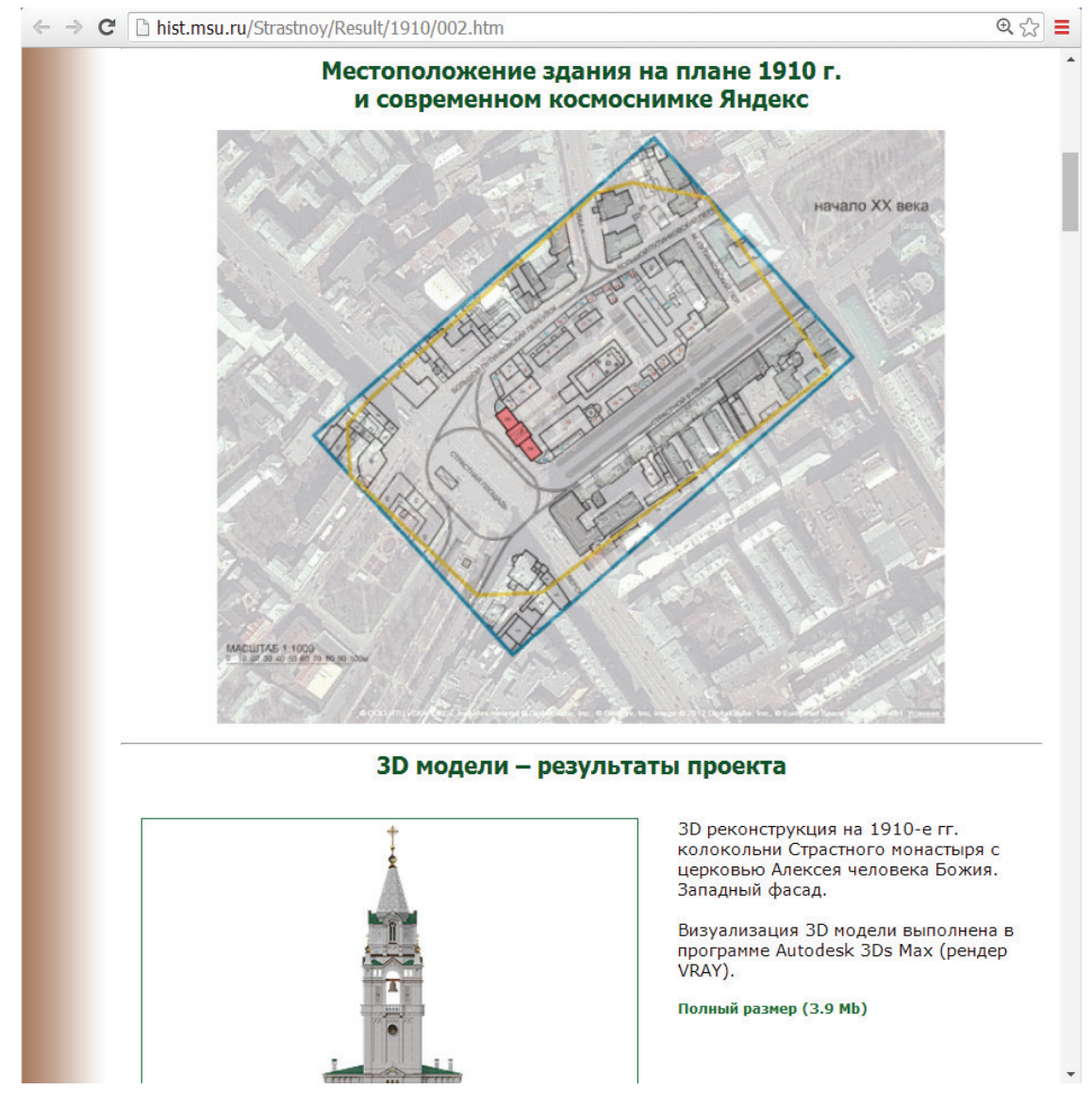

Рис. 7. Страница описания надвратной колокольни с церковью Алексея человека Божия начала XX в. Местоположение здания на плане 1910 г. и современном космоснимке Яндекс

2. Местоположение выбранного здания на плане соответствующего временного среза и на схеме современной Пушкинской площади (см. рис. 7). Для его представления используется

gif-анимированное изображение со сменяющимися, наложенными друг на друга в едином масштабе слоями исторического и современного планов площади.

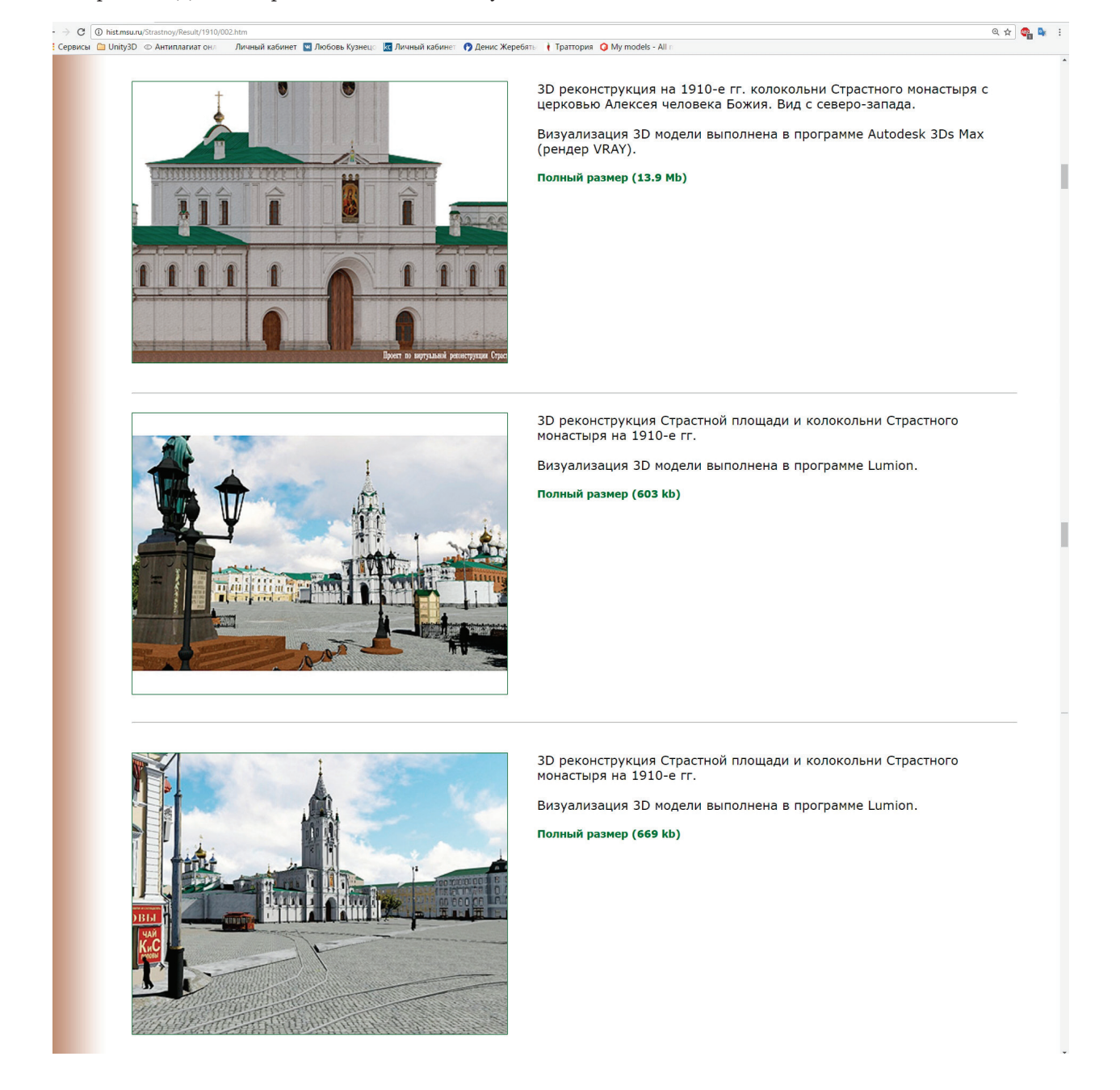

Рис. 8. Страница описания надвратной колокольни с церковью Алексея человека Божия начала XX в. Результаты 3D-реконструкции

3. Набор изображений трехмерной реконструкции (рис. 8). Здесь могут быть как отдельные изображения объекта, так и в окружении других объектов. Существенно расширяют возможности

пользователя разобраться с изменениями в облике каждого объекта реконструкции gif-анимированные иллюстрации 3D-моделей, показывающие архитектурную эволюцию зданий.

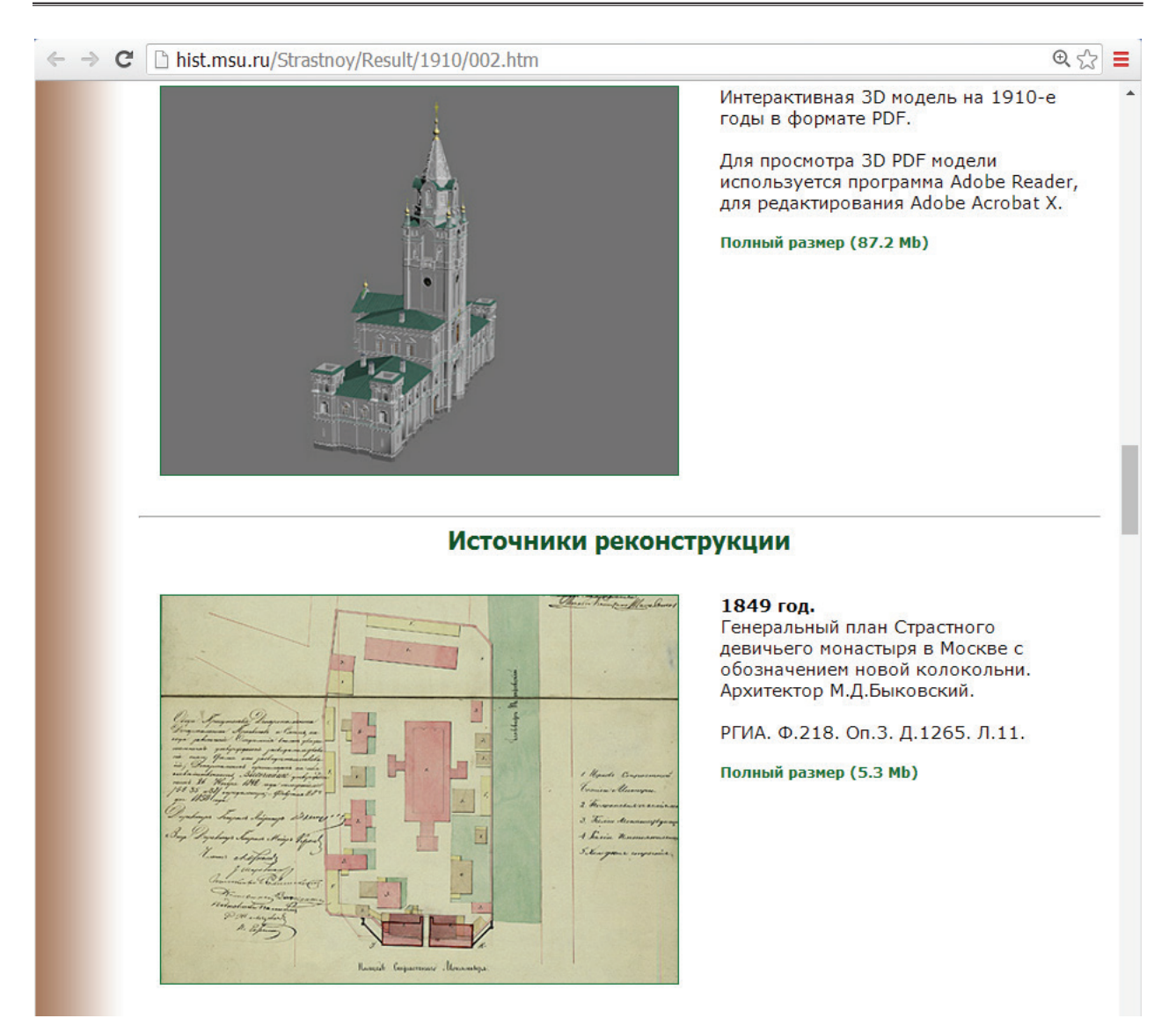

Рис. 9. Страница описания надвратной колокольни с церковью Алексея человека Божия начала XX в. Трехмерная модель объекта в формате Adobe PDF (сверху)

4. Трехмерная модель объекта в формате Adobe PDF (рис. 9, сверху). Возможность скачать модель еще и в данном формате была введена с целью предоставления пользователям сайта бо́льших возможностей в изучении результатов работы проекта. Это дает возможность пользователю независимого осуществления собственного исследования.

Программа, обычно используемая для работы с форматом PDF (Adobe Reader), в версии X и выше обладает набором инструментов, позволяющих не только просматривать внешний облик 3D-модели объекта в режиме свободной трехмерной навигации, но и проводить его профессиональное изучение: сделать интересующий пользователя разрез модели, определить любой размер, создать в пространстве объекта собственные выносные надписи и многое другое (см. рис. 10)<sup>2</sup>.

Поскольку при работе над проектом объекты создавались как параметрические модели с воссозданием конструктивной схемы и объемно-пространственной структуры сооружений, инструментарий Adobe Reader позволяет предоставить пользователю возможность свободной независимой работы с объектом, а разработчикам проекта — более полно продемонстрировать результаты проделанной работы.

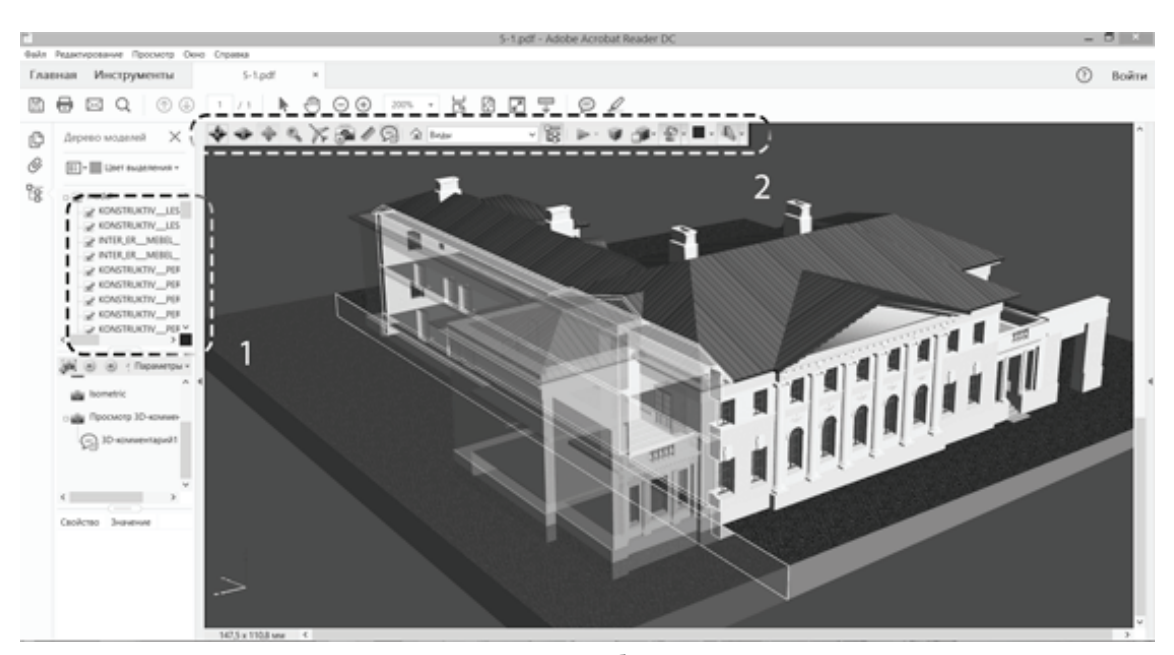

Рис. 10. Демонстрация рабочего функционала инструментов анализа 3D-модели в программе AdobeReader на примере доходного дома Борисовых начала XX в.

5. Представление каждого объекта заканчивается перечнем основных источников, использованных для создания виртуальной модели. Этот перечень выглядит так же, как и в разделе «Источники», и ссылка на большое изображение часто ведет на тот же файл, который можно открыть, и из раздела «Источники». Однако здесь собраны только те источники, которые дают информацию для моделирования только данного конкретного здания, они снабжены примечаниями о том, как именно они были востребованы, а если источник содержит сведения о целом комплексе зданий, то внимание акцентируется на той его части, которая несет информацию именно о рассматриваемом на данной странице сооружении.

## ВИЗУАЛЬНЫЕ СРЕДСТВА ПРЕДСТАВЛЕНИЯ ВИРТУАЛЬНОЙ МОДЕЛИ ВСЕГО КОМПЛЕКСА

Когда мы имеем дело с хорошей визуальной презентацией результатов трехмерной исторической реконструкции некоторого масштабного комплекса, мы чаще всего встречаем видеоролики, показывающие нам результат в режиме виртуальной «прогулки». Видео позволяет рассмотреть модель с разных сторон, эффектно показать выигрышные ракурсы тех или иных объектов в общей структуре реконструированного комплекса (ансамбля), осмотреть его с высоты «птичьего полета», заглянуть внутрь комплекса, ознакомиться с его строениями более детально.

Достоинства виртуального тура в режиме видео заключаются в том, что так нагляднее и проще всего можно познакомить с результатом работы наблюдателя, только начинающего знакомство с реконструкцией, за несколько минут показать, хотя бы и мельком, все заслуживающие внимания элементы виртуальной реконструкции. Разумеется, видеоролики имеются и в нашей реконструкции (см. рис. 11).

Помимо режима виртуальной прогулки, видеоролик может быть посвящен рабочему процессу реконструкции, а может отразить и какие-то возможности трехмерных программ. Так, модель Страстного монастыря на хронологическом срезе 1830 г. имеет в нашем проекте, помимо ролика, снятого в режиме прогулки, также и ролик в режиме «смены кадров», когда на одну и ту же модель накладывается программным способом смена «погодных режимов», расположения теней и т. п.

Недостаток режима виртуальной прогулки, в первый момент совершенно незаметный, состоит в том, что пользователю, естественно, предлагаются только жестко фиксированные, раз отснятые маршруты; это фактически прогулка не пользователя, но разработчика. Возможно, это не очень заметный минус, однако возможность свободного передвижения по виртуальной реконструированной территории может оказаться весьма привлекательной. Программные средства позволяют сделать и это, хотя для этого требуется загрузка относительно больших файлов, — речь идет о сотнях мегабайт.

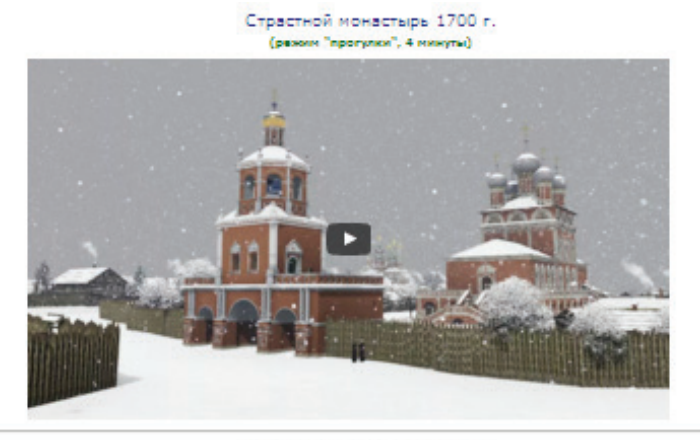

Страстной монастырь 1830 г.<br>(режи "прогулки", 3 минуты)

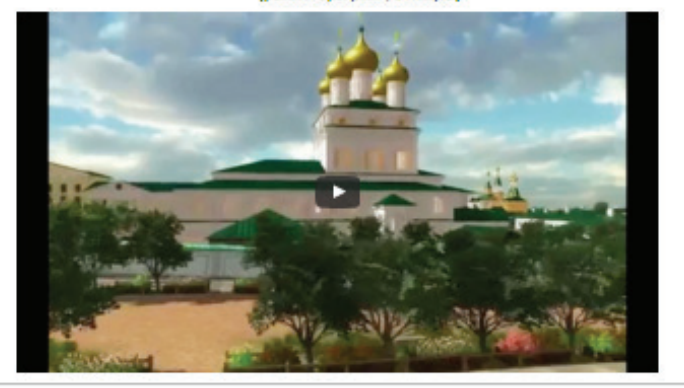

Страстная площадь 1830 г. (режим "сиены кадров", 1 минута)

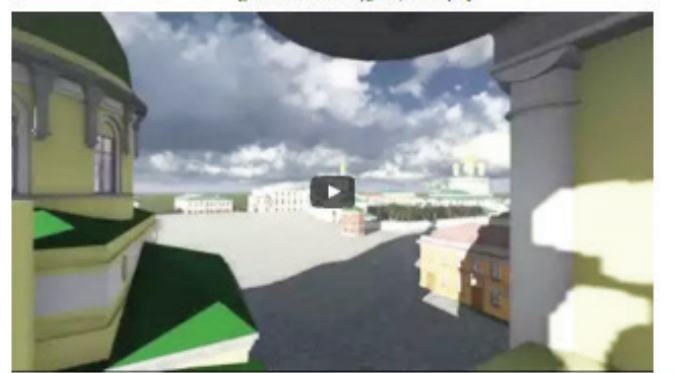

Страстной монастырь 1910 г.<br>(режим "прогулки", 2 минуты)

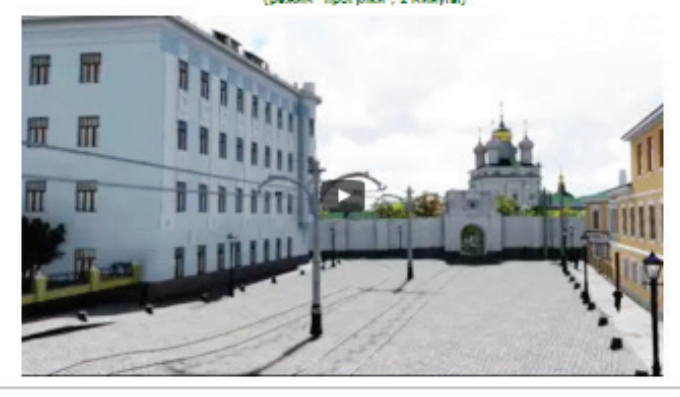

Рис. 11. Кадры видеороликов (виртуальных туров) для различных временных срезов реконструкции

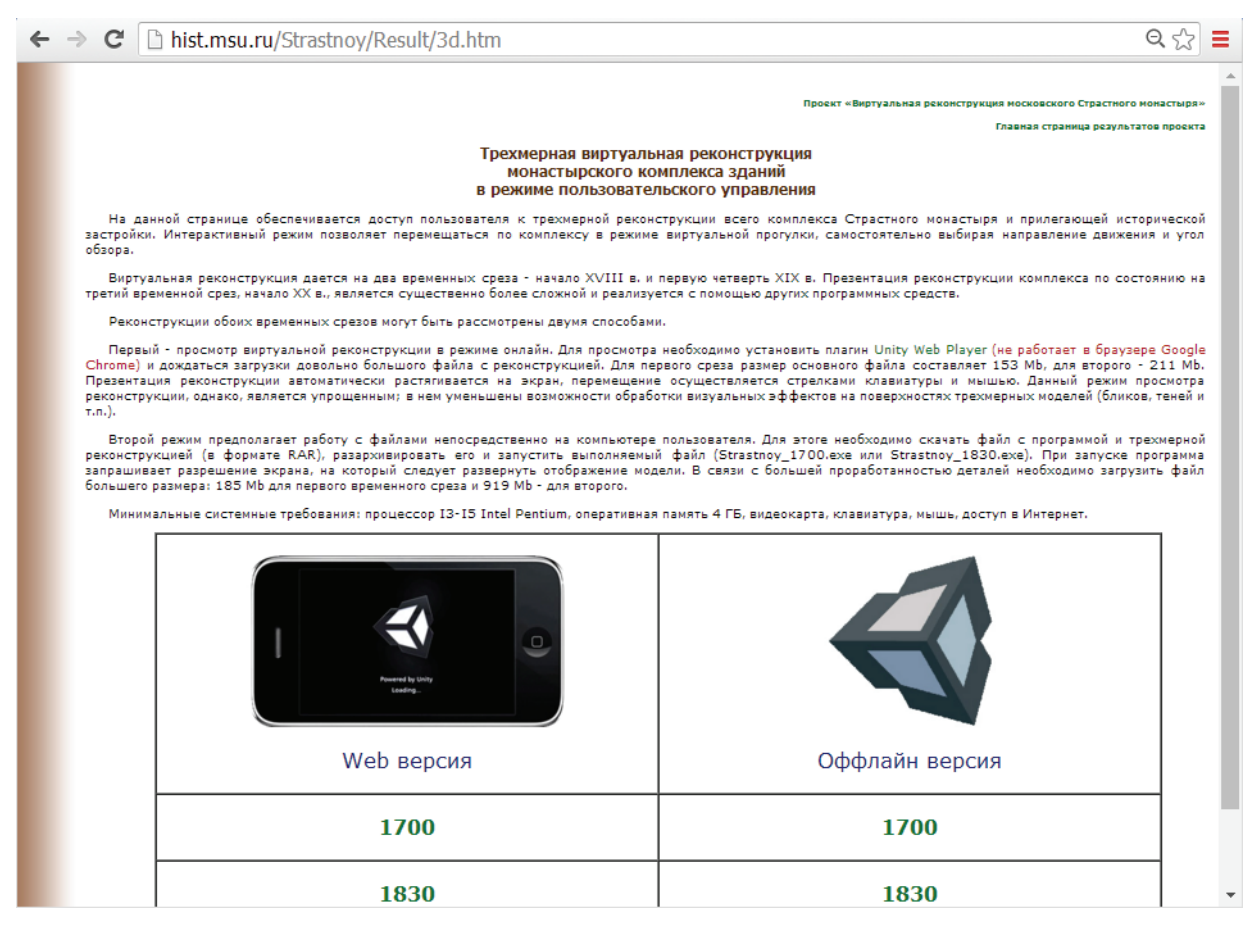

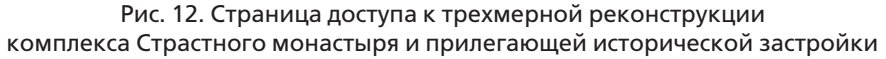

На сайте проекта виртуальной реконструкции Страстного монастыря представлены две возможности организации варианта просмотра моделей всего комплекса зданий в трех временных срезах в режиме пользовательского управления (рис. 12). Оба они реализованы на базе «движка» Unity. Один позволяет работу с виртуальной реконструкцией онлайн, в браузере (требуется соответствующий плагин). Данный режим просмотра реконструкции, однако, является упрощенным; в нем уменьшены возможности обработки визуальных эффектов на поверхностях трехмерных моделей (бликов, теней и т.п.), все это позволяет экономить размер передаваемой информации. Второй вариант предполагает работу с файлами непосредственно на компьютере пользователя. Для этого необходимо скачать файл с программой и трехмерной реконструкцией (в формате RAR), разархивировать его и запустить выполняемый exe-файл. В режиме элементарного управления с использованием стрелок клавиатуры для передвижения и компьютерной мыши для изменения направления хода пользователь может в любом темпе самостоятельно провести виртуальную прогулку по собственным маршрутам. В этом заключается принципиальное

отличие данной технологии от цифровых видеороликов, которые не предусматривают интерактивного режима.

Еще одной из задач в рамках нашего проекта стала репрезентация истории городской среды с помощью технологий «дополненной реальности». Основной смысл разработки подобного приложения заключается в проецировании виртуальной исторической реконструкции и сохранившегося источникового материала на современную городскую застройку. Для создания программной оболочки с элементами дополненной реальности нами были отсняты (и сшиты в программе PtGui) панорамные кадры, позволяющие воссоздать в программе полный круговой обзор видов современной Пушкинской площади с 15 базовых точек в разных ее концах. Выбор этих точек съемки был задан границами прежнего расположения Страстного монастыря, а также привязкой к сохранившимся строениям XVIII–XIX вв.: церковь Рождества Богородицы в Путинках, ряд зданий по Страстному бульвару и др.

Следующим этапом работы стало создание аналогичных панорамных кадров с этих же точек съемки в исторической виртуальной реконструк-

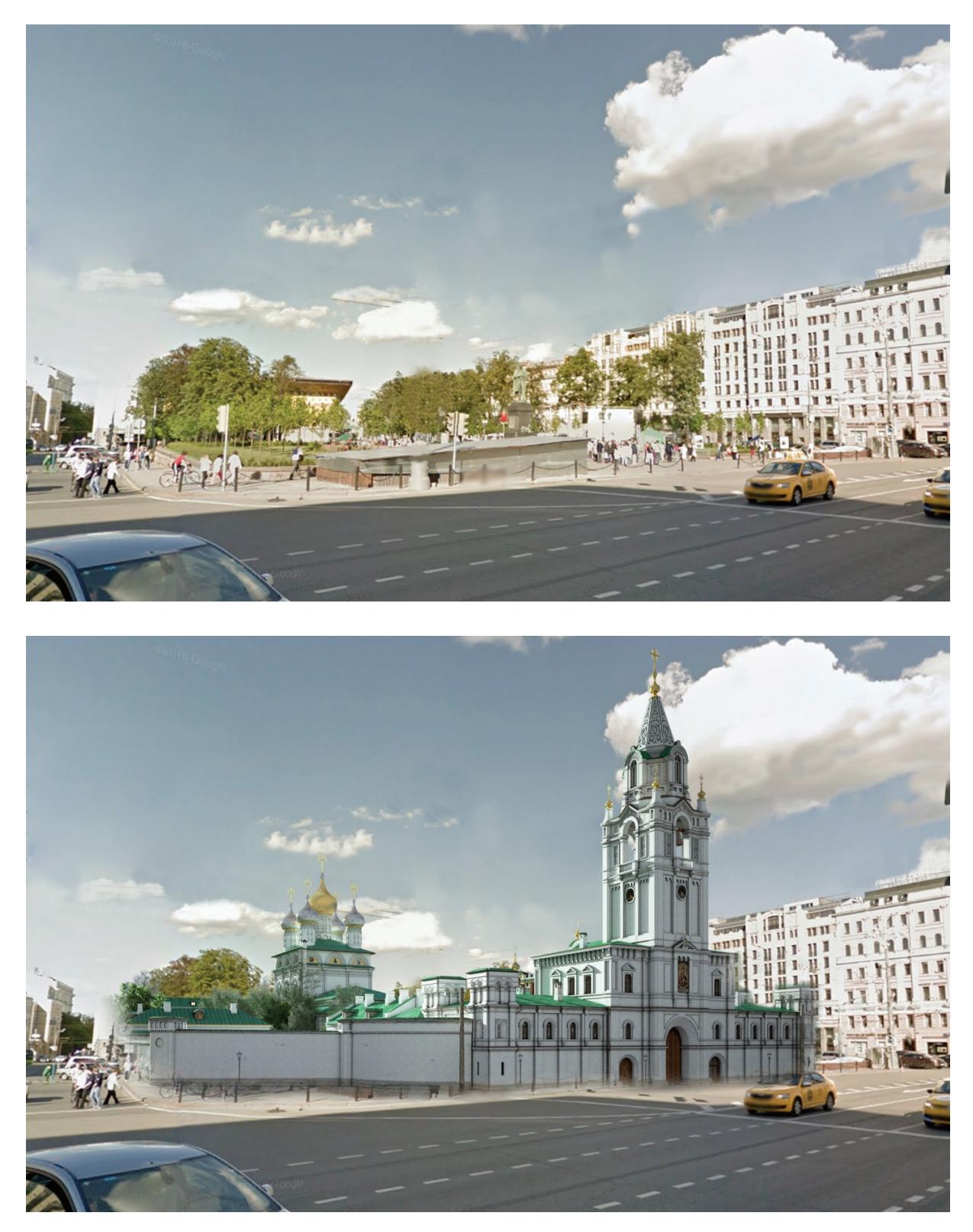

Рис. 13. Наложение слоя дополненной реальности среза 1910 г. поверх современной фотографии (пересечение Большого Путинковского переулка и Страстного бульвара)

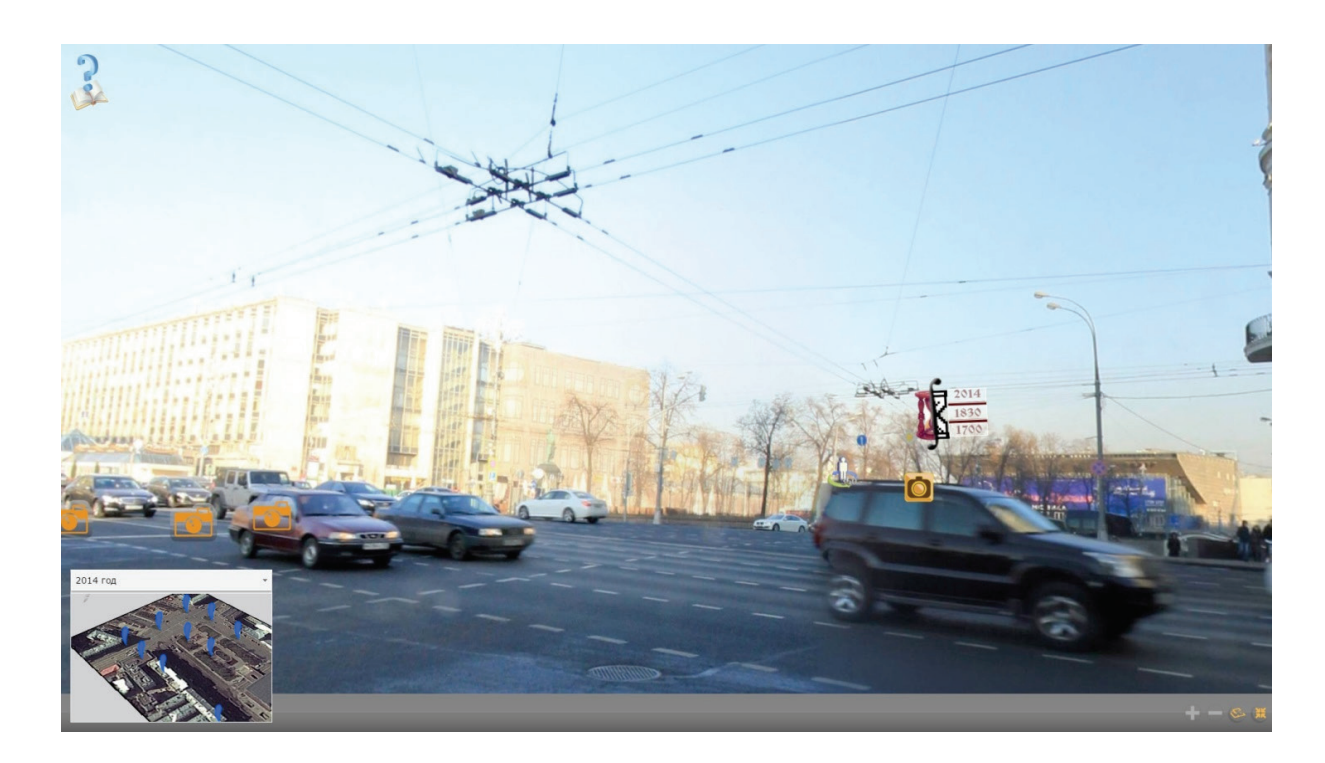

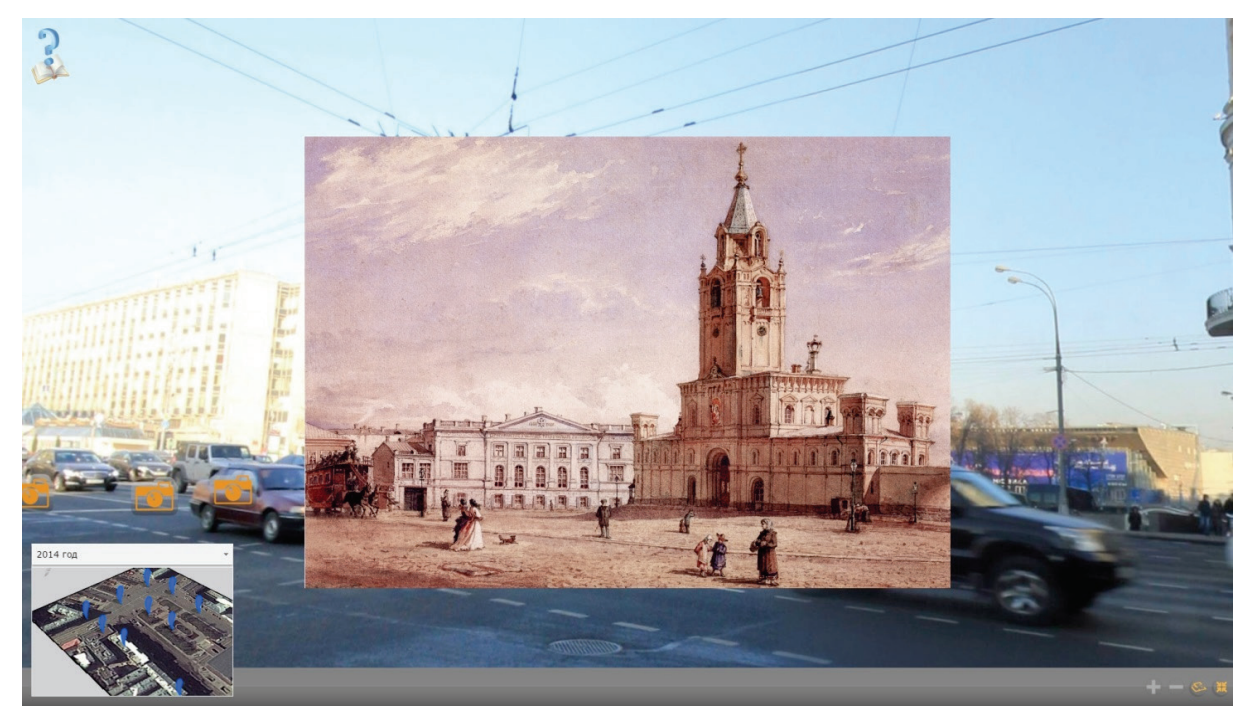

Рис. 14. Наложение слоя дополненной реальности с историческим источником (Страстной монастырь. Акварель Ф.И. Ясновского. 1877 г.) поверх современной фотографии (пересечение Большого Путинковского переулка и Страстного бульвара)

ции разных временных срезов. Затем получившиеся панорамные кадры были сопоставлены между собой для проверки степени искажения геометрии и перспективы при наложении исторических слоев друг на друга. Построение оболочки дополненной реальности производилось в программе Kolor Panotour Pro 2. Для перехода между историческими слоями реконструкции была предложена система маркеров, когда все 15 точек съемки размещены на карте и одновременно в кадре панорамной фотографии.

К отдельным участкам фотографии (зданиям, улице) с помощью фото/видеомаркеров были привязаны изображения-источники, которые могут быть просмотрены пользователем только в определенном ракурсе. С помощью инструментария дополненной реальности стало возможным проецировать как исторические слои виртуальной реконструкции на современную городскую застройку

(см. рис. 13), так и визуальные исторические источники, такие как гравюры или фотографии Страстной площади XVIII–XIX вв. (рис. 14).

\* \* \*

Таким образом, эффективная репрезентация результатов виртуальной реконструкции историко-культурного наследия требует применения развитых веб-технологий, позволяющих дать многоаспектную визуализацию полученных 3D-моделей. Предложенные нами структура и функционал сайта проекта «Виртуальная реконструкция московского Страстного монастыря» позволяют, на наш взгляд, реализовать эту задачу. Данный опыт может быть использован и в других проектах, ориентированных на разработку виртуальных реконструкций в гуманитарных исследованиях.

### ПРИМЕЧАНИЯ

- <sup>1</sup> Бородкин Л. И. Виртуальная реконструкция монастырских комплексов Москвы: проекты в контексте *Digital Humanities* // Вестник Пермского университета. Серия: История. 2014. Вып. 3 (26). С. 107–112; Он же. Компьютерное 3D-моделирование в исследованиях по исторической урбанистике: новые источниковедческие подходы // Вестник Костромского государственного университета имени Н.А. Некрасова. Т. 21, № 1. С. 57–63; Бородкин Л. И., Жеребятьев Д. И., Ким О. Г., Мишина Е.М., Моор В.В., Остапенко М.Ю. Источниковедческие и методологические аспекты виртуальной реконструкции исторической застройки центра Москвы: Страстная площадь, 1830-е гг. // Историческая информатика. 2014. № 1. С. 40–52; Кончаков Р.Б., Ким О.Г. Геоинформационные системы для ретроспективного изучения исторической городской застройки (на примере Страстной площади в Москве) // Историческая информатика. 2014. № 2–3. С. 36–41.
- <sup>2</sup> Подробные инструкции можно найти на сайте разработчика: Справка по Acrobat / Отображение 3D-моделей в файлах PDF [Электронный ресурс]. URL: https://helpx.adobe.com/ru/acrobat/using/ displaying-3d-models-pdfs.html.